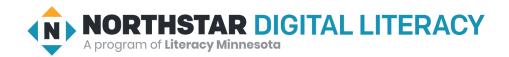

## Windows 10, Lesson 3: Operating Systems

| Northstar Digital Literacy Standards This lesson aligns with the following standard/s.                                                                  | Vocabulary This lesson focuses on the following digital literacy terms. |
|----------------------------------------------------------------------------------------------------|-------------------------------------------------------------------------|
| <ol> <li>Identify the operating system used by a computer.</li> <li>Identify the parts of the Windows 10 interface (desktop, taskbar, etc.).</li> </ol> | hardware software<br>Mac OS Windows<br>operating system                 |

### **Technology Concepts**

Important lesson background and teaching tips for instructors

In this lesson, learners will become familiar with the distinction between **hardware** and **software**. They will also learn identifying features of the two major computer **operating systems** - **Windows** and **Mac OS** - in order to distinguish between the two.

### **Teaching Tips:**

- If most of your learners have smartphones, consider adding an activity where learners compare different smartphone **operating systems**. For example, learners who own iPhones can pair with Android users and compare the similarities and differences.
- If you have access to a **Mac** computer, consider projecting and sharing the desktop with learners as a visual example to compare to **Windows**.

| Teacher Prep Guide Follow these steps to prepare for teaching this lesson |                                                                                                    |  |
|---------------------------------------------------------------------------|----------------------------------------------------------------------------------------------------|--|
| General Prep                                                              | <ul> <li>□ Prepare to project Reference A for Warm Up and Model &amp; Explain 2.</li> <li>□ Prepare to project Reference B for Model &amp; Explain 1 and Do It Together 1.</li> <li>□ Prepare to project Reference C for Model &amp; Explain 2 and Task.</li> <li>□ Prepare to project Reference D for Do It Together 2.</li> </ul> |  |
| Pair Explore                                                              | ☐ Copy <u>Handout A</u> for each learner.                                                                                                    |  |
| Task                                                                      | ☐ Copy <u>Handout B</u> for each learner.                                                                                                    |  |
| Vocabulary Work                                                           | ☐ Copy <u>Handout C</u> for each learner.                                                                                                    |  |

### Warm Up

Find out what learners know and prime them for the work ahead.

- → Project Reference A.
- → Ask learners the following questions. Learners discuss in pairs before sharing answers as a class:
  - ◆ "These two desks are similar, but they do have differences. How are they similar? How are they different?"
  - "What kinds of work can you do at these desks?"

### We will Learn...

Sharing learner friendly objectives helps set goals for today's learning.

List objectives on board or project. Read through them together to set goals for today's learning.

#### We will learn to:

explain the difference between computer **hardware** and **software**.

recognize the **operating system** of a computer.

list identifying features of two common computer operating systems: Windows and Mac OS.

list tasks you can complete using both operating systems.

#### **MODEL & EXPLAIN 1**

Teacher models and explains (thinks aloud) to complete a digital literacy task while learners observe. To help learners focus on the demonstration, they should not work on their own computers at this time.

#### Hardware and Software

- → Project the top half of Reference B.
- → Say to learners:
  - "Computers need two things to work: hardware and software."
  - ◆ "Hardware is like the computer's body: Hardware is the keyboard, the screen, the mouse, and the hard drive."
  - ◆ "Software is like the computer's brain: Programs are software. Apps on your phone are software too."
  - ◆ "There are two important kinds of **software**: 1) programs/applications and 2) **operating systems**."
  - "We can imagine the computer like a desk. The **operating system** is how the desk is built. The programs are the office supplies: pens, calculator, tape, stapler, etc."

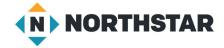

### DO IT TOGETHER 1

Teacher asks the class to restate the steps to complete the digital literacy skill modeled. This time, the teacher prompts with questions to learners.

- → On the board, write **Hardware** and **Software**.
- → Project the bottom half of Reference B.
- → For each item pictured, ask learners:
  - "Is it hardware or software?"
- → Learners discuss in pairs, before sharing answers as a class.
- → Write answers on the board under the correct heading.
- → Objects:
  - ◆ Mouse (hardware)
  - ◆ Program/application (**software**)
  - ◆ Keyboard (hardware)
  - **♦** Operating System (software)
  - ◆ Screen (hardware)
  - ◆ Flash Drive (hardware)
  - ◆ Laptop (hardware)
  - ◆ Email (**software**)
- → Consider adding/removing items based on learner familiarity.

### **MODEL & EXPLAIN 2**

Teacher models and explains (thinks aloud) to complete a digital literacy task while learners observe. To help learners focus on the demonstration, they should not work on their own computers at this time.

#### **Operating Systems**

- → Project Reference A.
- → Say to learners:
  - ◆ "These two desks are similar. They both have a desktop, drawers, pens, and pencils. They are also different. Desk 1 has three drawers and Desk 2 has one drawer. Desk 1 has a computer and Desk 2 has a telephone. The people that work at these desks have different ways of organizing their work spaces, but they can still do similar work."
  - "Computers also have different ways of organizing work spaces called operating systems. An operating system is the way your computer is organized and built."
  - "For computers, the two most common operating systems are Windows and Mac OS. For smartphones, the two most common operating systems are iOS (iPhone) and Android (Google)."
  - ◆ "Windows and Mac OS are like different desks. They can help you do the same tasks, but the organization is different."
- → Ask learners:
  - ◆ "What are the two most popular **operating systems** for computers?"

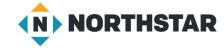

### **Identifying Common Operating Systems**

- → Say to learners:
  - ◆ "Though you can do the same things in either **operating system**, **Mac OS** or **Windows**, the way the computer looks will be a little different."
- → Project Reference C. Point out the following details for learners:
  - Volume: "On both computers you can change the volume."
    - Windows: lower right corner.
    - Mac: upper right corner (depending on user settings).
  - ◆ <u>Programs:</u> "Both have programs. Programs are computer tools you can use to type documents, use the internet, or listen to music."
    - Windows: on the taskbar.
    - Mac: on the dock.
  - Sign out: "You can sign out of both computers."
    - Windows: in the Start Menu.
    - Mac: in the Apple Menu.
  - ◆ <u>Files</u>: "Both computers have files. Files are items on your computer like documents, papers, schedules, and songs."
    - **Windows**: in the <u>File Explorer</u>.
    - Mac: in the Finder.
  - ◆ Brand icons: "To tell the difference between the two **operating systems**, look for the brand icons (small picture)."
    - Windows: Windows icon in the bottom left.
    - Mac: Apple icon in the top left.
- → Ask learners:
  - "What are three things you can do using either operating system?"

#### DO IT TOGETHER 2

Teacher asks the class to restate the steps to complete the digital literacy skill modeled. This time, the teacher prompts with questions to learners.

- → Ask learners the following aloud. Learners discuss in pairs before sharing answers as a class:
  - "What small icon (picture) can you see in the corner of a **Windows** computer?" (a window)
  - ◆ "What small icon (picture) can you see in the corner of a Mac computer?" (an apple)
- → Project Reference D.
- → For each picture, ask learners:
  - "Which operating system is this Windows or Mac? How do you know?"
- → Learners discuss each answer with a partner before sharing with the class.

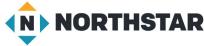

### **PAIR EXPLORE**

Teacher has modeled the skills, and skills have been practiced together. Now, allow learners time to explore these skills with a partner without step-by-step guidance from the teacher. \*Refer to the "How to Facilitate Pair Explore" for teacher support.

- → Give pairs <u>Handout A</u>, and move learners into pairs sharing one computer.
- → In pairs, learners examine their **Windows** computer desktop and try to locate the following things:
  - ◆ Time
  - ♦ WiFi
  - ◆ Volume
  - ◆ Search
- → Then, learners examine the picture of a Mac OS desktop in Handout A and circle the same objects.
- → Review similarities and differences observed as a class.

### Task

Learners practice skills by completing an authentic task/s.

- → Project Reference C as a visual guide.
- → Give learners Handout B.
- → Learners organize the items in the table based on whether they are found in **Windows**, **Mac**, or both.
- → Check answers as a class.
- → Answers:

| Windows                                | Both                                                  | Мас                          |
|----------------------------------------|-------------------------------------------------------|------------------------------|
| Start Menu<br>Taskbar<br>File Explorer | Files<br>Programs<br>WiFi<br>Volume<br>Time<br>Search | Dock<br>Apple Menu<br>Finder |

### **Vocabulary Work**

Learners practice vocabulary presented within the lesson.

- → Give learners Handout C.
- → First, learners sort the words in the table into hardware and software categories.
- → Then, learners label the icons of the two major **operating systems**.
- → Check answers together as a class.

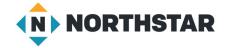

## Wrap-Up

A final check in with learners. An opportunity to review, reflect, or check for understanding.

- → Ask learners the following aloud. Learners discuss in pairs before sharing answers as a class:
  - ◆ "What are the two most popular **operating systems**?" (Windows and Mac OS)
  - "Is an operating system hardware or software?" (software)

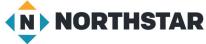

## Reference A

# **Comparing Desks**

Directions: Compare the two pictures below. How are the desks similar? How are they different?

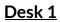

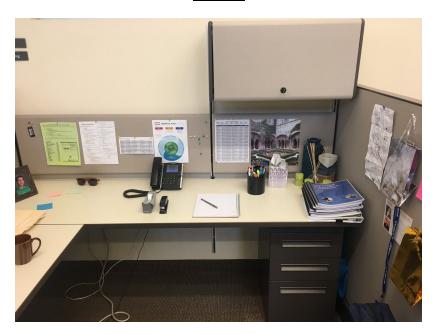

Desk 2

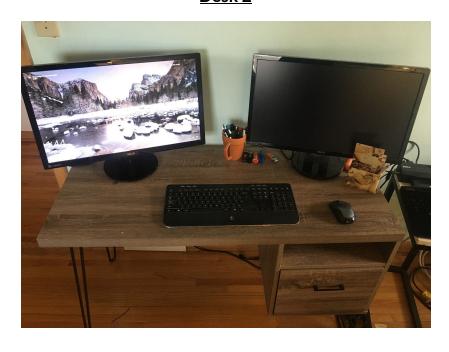

### Reference B

## **Hardware and Software**

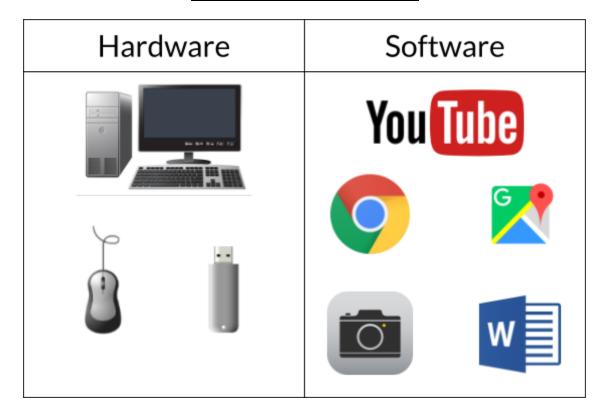

# **Hardware vs Software - Practice**

Directions: Examine each item below. Decide: Is it hardware or software?

|        | f                   |          |                  |
|--------|---------------------|----------|------------------|
| Mouse  | Program/Application | Keyboard | Operating System |
|        |                     |          |                  |
| Screen | Flash Drive         | Laptop   | Email            |

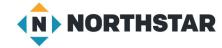

### Reference C

## Windows and Mac

Directions: Windows computers have a small **window**. Mac computers have a small **apple**. Can you find them?

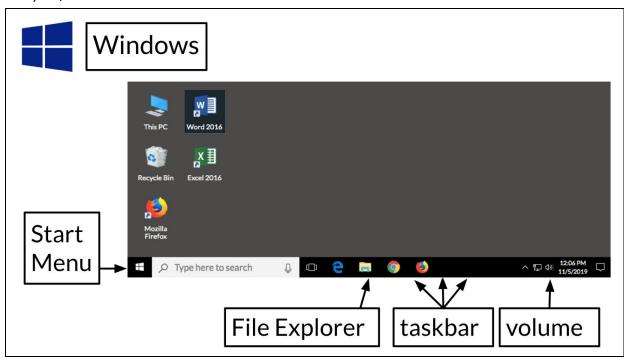

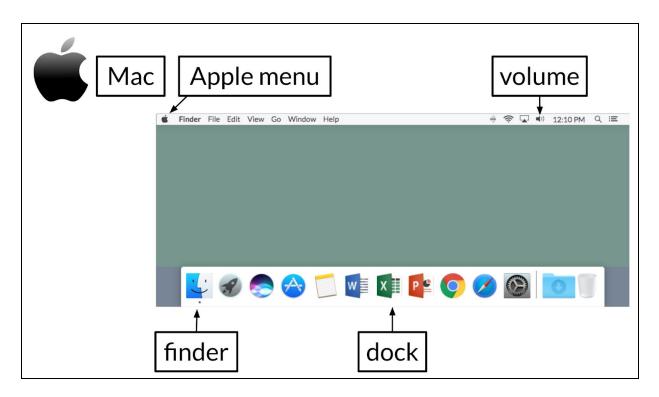

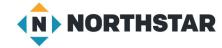

### Reference D (page 1)

## Windows or Mac?

Directions: Examine the following operating systems.

Decide: Is the computer using a **Windows** or a **Mac Operating System**? How do you know?

## **Operating System 1**

Windows or Mac?

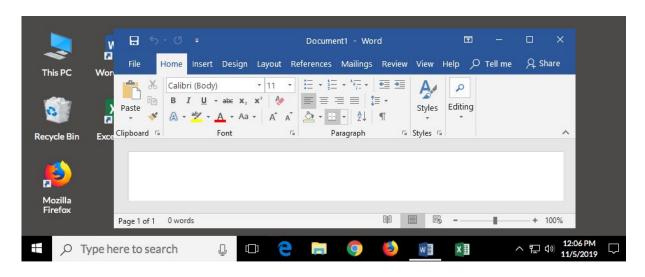

## **Operating System 2**

Windows or Mac?

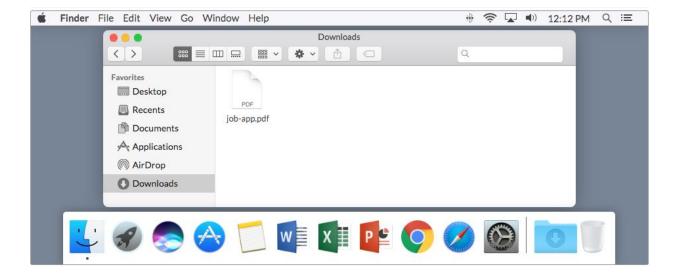

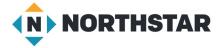

### Reference D (page 2)

### **Operating System 3**

### Windows or Mac?

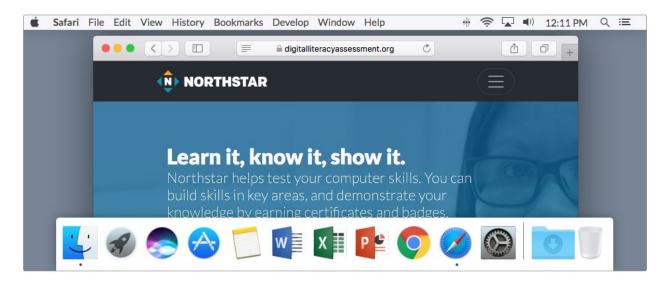

## **Operating System 4**

Windows or Mac?

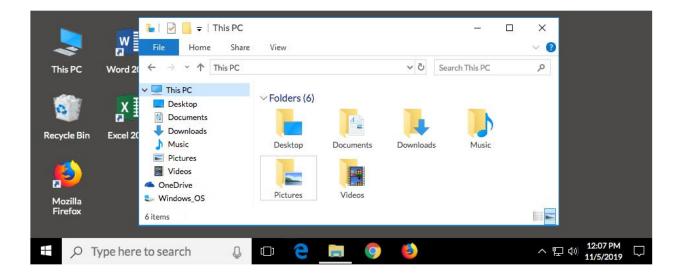

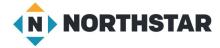

### **Handout A**

## **Windows and Mac**

Directions: With a partner, find each of the following icons (pictures) on your <u>Windows</u> <u>computer</u>.

| 12:10 PM | <b>(</b> ))) | ÷    | Q      |
|----------|--------------|------|--------|
| Time     | Volume       | WiFi | Search |

Directions: Now, find and circle each of the above icons in the picture of the **Mac OS computer** below.

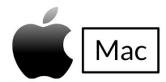

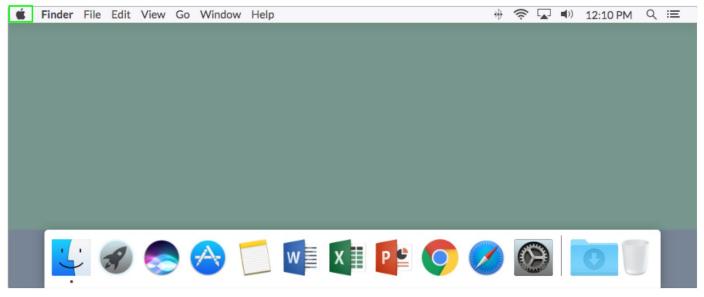

## **Handout B**

# **Compare Windows and Mac**

Directions: Organize the following items. Are they found on Windows, Mac, or both?

| Apple Menu    | Programs | Taskbar | Files      |
|---------------|----------|---------|------------|
| File Explorer | Time     | WiFi    | Start Menu |
| Search        | Finder   | Volume  | Dock       |

| Windows | Both | Мас |
|---------|------|-----|
|         |      |     |
|         |      |     |
|         |      |     |
|         |      |     |
|         |      |     |
|         |      |     |
|         |      |     |
|         |      |     |
|         |      |     |

### **Handout C**

# Software, Hardware, and Operating Systems

Directions: Sort the words in the table below. Is it **hardware** or **software**?

| mouse  | keyboard    | operating system | program |
|--------|-------------|------------------|---------|
| screen | application | email            | laptop  |

| Hardware | Software |
|----------|----------|
|          |          |
|          |          |
|          |          |
|          |          |
|          |          |
|          |          |
|          |          |

Directions: Label the icons of the two operating systems below.

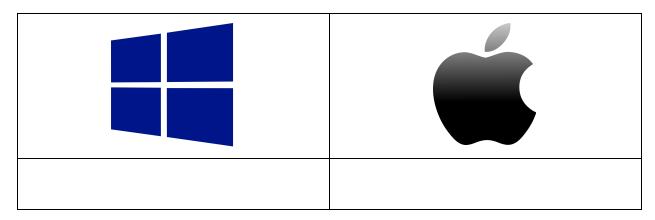